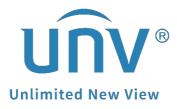

## How to Troubleshoot When It Pops up Enabling Smart Functions for the First Time Will Restart the Device on a Uniview NVR?

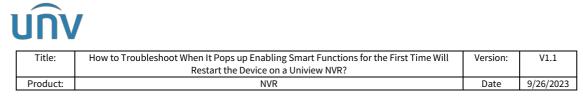

## How to Troubleshoot When It Pops up Enabling Smart Functions for the First Time Will Restart the Device on a Uniview NVR?

## Description

Sometimes, when you open the Smart/VCA setting on NVR, it will show a message "Enabling smart functions for the first time will restart the device. Continue?" after clicking OK. The device will restart, but the message still pops up.

| unv              | 🐺 Live View    | 📰 Playback | • s | 172.1.90.240 says<br>Enabling smart functions for the first time will restart the device. |  |
|------------------|----------------|------------|-----|-------------------------------------------------------------------------------------------|--|
| WCA Config       |                |            |     | Continue?                                                                                 |  |
| I VCA Config     |                |            |     |                                                                                           |  |
| Select Camera D1 | (IP Camera 01) |            |     |                                                                                           |  |
| Face Recognition |                |            |     |                                                                                           |  |

**Note:** This method is applicable to most of the scenarios. If the method still cannot solve your problem, it is recommended to consult our Tech Support Team. <u>https://global.uniview.com/Support/Service\_Hotline/</u>

## **Operating Steps**

**Step 1** Check under **Setup>Hard Disk>Hard Disk** on the NVR's web interface and make sure there is a hard drive on the NVR's Slot 1. If the HDD is in other slots or the status shows abnormal, please check the physical connection, or whether the HDD is in our compatible list.

| unv            |   | 🖷 Live             | View 🛛 | Playback 🔅 | Setup 🎝  | Smart   |            |                    |            | idmin Logou | t Privacy |
|----------------|---|--------------------|--------|------------|----------|---------|------------|--------------------|------------|-------------|-----------|
| Client         | v | Hard               | Disk   |            |          |         |            |                    |            |             |           |
| System         | v | Refresh Add Format |        |            |          |         |            |                    |            |             |           |
| Camera         | v | 23                 | No.    | Total(GB)  | Free(GB) | Status  | Туре       | Usage              | Property   | Configure   | Operate   |
| Hard Disk      | A | 2                  | 1      | 1842.77    | 1616.75  | Normal  | Local Disk | Recording/Snapshot | Read/Write | 9           |           |
| Array          |   | 01                 | 2      | 0.00       | 0.00     | No Disk | Local Disk | Recording/Snapshot | -          |             |           |
| Hard Disk      |   |                    | 3      | 0.00       | 0.00     | No Disk | Local Disk | Recording/Snapshot | -          | -           |           |
| Disk Group     |   |                    | 4      | 0.00       | 0.00     | No Disk | Local Disk | Recording/Snapshot | 9 <u>2</u> | -           | 1922      |
| Allocate Space |   |                    | 5      | 0.00       | 0.00     | No Disk | Local Disk | Recording/Snapshot | 1.44       |             |           |
| Advanced       |   |                    | 6      | 0.00       | 0.00     | No Disk | Local Disk | Recording/Snapshot |            |             |           |
|                |   |                    | 7      | 0.00       | 0.00     | No Disk | Local Disk | Recording/Snapshot |            |             |           |
| Alarm          | V |                    | 8      | 0.00       | 0.00     | No Disk | Local Disk | Recording/Snapshot |            |             |           |
| Alert          | V |                    |        |            |          |         |            |                    |            |             |           |

*Note:* A hard drive must be present on NVR's Slot 1 and the status needs to be normal if you wish to use the smart functions.

**Step 2** Format the old hard drive which has been used in another NVR before.

| unv                                          |    | E Live | View E | E Playback 🜻 | Setup 🦾  | Smart   |            |                    |            |           |         |
|----------------------------------------------|----|--------|--------|--------------|----------|---------|------------|--------------------|------------|-----------|---------|
| Client                                       | ¥  | Hard   | Disk   |              |          |         |            |                    |            |           |         |
| System                                       | ~  | Refo   | sh Ad  | dd Format    | 1        |         |            |                    |            |           |         |
| Camera                                       | V  | 2      | No.    | Total(00)    | Free(GB) | Status  | Type       | Usage              | Property   | Configure | Operate |
| Hard Disk                                    | A. | 2      | 1      | 1842.77      | 1616.75  | Normal  | Local Disk | Recording/Snapshot | Read/Write | 1         |         |
|                                              |    |        | 2      | 0.00         | 0.00     | No Disk | Local Disk | Recording/Snapshot |            |           |         |
| Array                                        |    |        | 14     | 0.00         | 0.00     | No Disk | Local Dick | Recording/Snapshot | 1 H        |           |         |
| <ul> <li>Array</li> <li>Hard Disk</li> </ul> |    |        | 3      |              |          |         |            |                    |            |           |         |
|                                              |    |        | 4      | 0.00         | 0.00     | No Disk | Local Disk | Recording/Snapshot | -          |           | -       |

| l | UNV      |                                                                                      |          |           |
|---|----------|--------------------------------------------------------------------------------------|----------|-----------|
|   | Title:   | How to Troubleshoot When It Pops up Enabling Smart Functions for the First Time Will | Version: | V1.1      |
|   |          | Restart the Device on a Uniview NVR?                                                 |          |           |
|   | Product: | NVR                                                                                  | Date     | 9/26/2023 |
|   |          |                                                                                      |          |           |

*Note:* It is not recommended to use an old HDD from a different NVR/XVR model in a new NVR!

**Step 3** Factory default the NVR under **Setup>Maintenance>Maintenance** if the steps above do not help.

| unv               | 📮 Live View 💷 Playback 🛕 Setup 🎿 Smart                                                    |  |  |  |  |  |  |  |  |  |
|-------------------|-------------------------------------------------------------------------------------------|--|--|--|--|--|--|--|--|--|
| Client            | Maintenance         Diagnosis Info         Local Upgrade         Cloud Upgrade            |  |  |  |  |  |  |  |  |  |
| System            | Restart Restart device                                                                    |  |  |  |  |  |  |  |  |  |
| Camera 10:54. E0: | Default Restore all factory default settings except network and user settings.            |  |  |  |  |  |  |  |  |  |
| Hard Disk         | Factory Default     Restore all factory default settings                                  |  |  |  |  |  |  |  |  |  |
| Alarm             |                                                                                           |  |  |  |  |  |  |  |  |  |
| Alert             | Export Export configuration file                                                          |  |  |  |  |  |  |  |  |  |
| Network           | Import Configuration     Browse     Import                                                |  |  |  |  |  |  |  |  |  |
| Platform          | Client Log Open Folder                                                                    |  |  |  |  |  |  |  |  |  |
| User              | Auto-Restart System Never V 00:00 V OK                                                    |  |  |  |  |  |  |  |  |  |
| Maintenance       | Auto-Delete File(s) Vever V day(s) ago OK                                                 |  |  |  |  |  |  |  |  |  |
| Log               | Note: Auto-Delete File(s) automatically deletes recordings and images saved on hard disk. |  |  |  |  |  |  |  |  |  |
| HDD               |                                                                                           |  |  |  |  |  |  |  |  |  |
| Online User       |                                                                                           |  |  |  |  |  |  |  |  |  |
| Network Info      |                                                                                           |  |  |  |  |  |  |  |  |  |
| Camera            |                                                                                           |  |  |  |  |  |  |  |  |  |
| Recording         |                                                                                           |  |  |  |  |  |  |  |  |  |
| Smart Bar Info    |                                                                                           |  |  |  |  |  |  |  |  |  |
|                   |                                                                                           |  |  |  |  |  |  |  |  |  |
| One-Click Collect |                                                                                           |  |  |  |  |  |  |  |  |  |
| Backup            | ×                                                                                         |  |  |  |  |  |  |  |  |  |
|                   |                                                                                           |  |  |  |  |  |  |  |  |  |

*Note:* If you do not wish to lose any pre-configurations, you may export the configuration file. After you have factory defaulted the NVR, you can import the configuration file back.